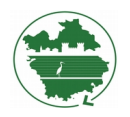

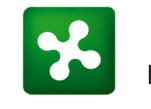

 Regione Lombardia

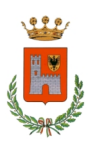

Città di Vigevano Ente Capofila

# **DOCUMENTO INFORMATIVO**

## **AVVISO S.A.P. (Servizio Abitativo Pubblico) n° 2480 (2/2020) (ex Edilizia Residenziale Pubblica – Alloggi Popolari)**

Il Comune di Vigevano, quale Ente capofila dell'Ambito distrettuale della Lomellina, ai sensi della Legge Regionale 8 luglio 2016, n° 16 (Disciplina regionale dei servizi abitativi pubblici), del Regolamento Regionale n° 4/2017 e s.m.i. e della DGR 13/10/2020 n° 3679, pubblica il nuovo avviso per l'assegnazione degli alloggi del Servizio Abitativo Pubblico (ex Edilizia Residenziale Pubblica – Alloggi Popolari).

Dalle ore 10:00 del 30 novembre 2020 è aperto l'avviso per l'assegnazione di n° **15** alloggi pubblici disponibili nell'ambito territoriale della Lomellina e precisamente nei Comuni di Vigevano, Cassolnovo, Garlasco e Parona, idonei per nuclei familiari composti da 1 a 6 persone.

### **L'Avviso si chiuderà il 30 dicembre 2020 alle ore 23:59.**

Tutti i dati necessari sono disponibili sul sito istituzionale del Comune di Vigevano: [https://www.comune.vigevano.pv.it/comune/atti-pubblici/avvisi-e-concorsi/avviso-pubblico](https://www.comune.vigevano.pv.it/comune/atti-pubblici/avvisi-e-concorsi/avviso-pubblico-ndeg-2480-2-2020-per-lassegnazione-di-unita-abitative-destinate-a-servizi-abitativi-pubblici-sap-ai-sensi-della-l.r.-ndeg-16-e-s.m.i.-del-r.r.-ndeg-4-2017-e-s.m.i.-e-della-dgr-3679-2020)[ndeg-2480-2-2020-per-lassegnazione-di-unita-abitative-destinate-a-servizi-abitativi-pubblici-sap-ai](https://www.comune.vigevano.pv.it/comune/atti-pubblici/avvisi-e-concorsi/avviso-pubblico-ndeg-2480-2-2020-per-lassegnazione-di-unita-abitative-destinate-a-servizi-abitativi-pubblici-sap-ai-sensi-della-l.r.-ndeg-16-e-s.m.i.-del-r.r.-ndeg-4-2017-e-s.m.i.-e-della-dgr-3679-2020)[sensi-della-l.r.-ndeg-16-e-s.m.i.-del-r.r.-ndeg-4-2017-e-s.m.i.-e-della-dgr-3679-2020](https://www.comune.vigevano.pv.it/comune/atti-pubblici/avvisi-e-concorsi/avviso-pubblico-ndeg-2480-2-2020-per-lassegnazione-di-unita-abitative-destinate-a-servizi-abitativi-pubblici-sap-ai-sensi-della-l.r.-ndeg-16-e-s.m.i.-del-r.r.-ndeg-4-2017-e-s.m.i.-e-della-dgr-3679-2020) e su quelli degli enti proprietari.

Ogni Ente proprietario pubblicherà e gestirà la propria graduatoria.

Quella, riguardante gli alloggi di proprietà del Comune di Vigevano sarà pubblicata sul sito istituzionale dell'Ente, nella piattaforma informatica regionale, all'albo pretorio del Comune.

#### **CHI PUÒ PRESENTARE LA DOMANDA**

Possono presentare domanda i soggetti in possesso dei requisiti di cittadinanza, residenza, situazione economica, abitativa e familiare specificati nell'art. 7 del regolamento regionale 4/2017 e s.m.i. dalla Legge Regionale dell'8 luglio 2016 n° 16 e della DGR 13/10/2020 n° 3679.

Non potranno presentare domanda i nuclei familiari con indicatore di situazione economica equivalente (ISEE) superiore ad € 16.000,00, come previsto dall'art.7 del regolamento sopraccitato.

## **MODALITÀ' DI PRESENTAZIONE**

La domanda va compilata dal richiedente **esclusivamente in modalità telematica** accedendo alla "PIATTAFORMA PER LA GESTIONE DEI SERVIZI ABITATIVI" di Regione Lombardia ed effettuando l'accesso come "cittadino" dal seguente indirizzo: <https://www.serviziabitativi.servizirl.it/serviziabitativi/>

#### **Per accedere alla piattaforma regionale sono necessari:**

a. credenziali SPID (Sistema Pubblico di Identità Digitale)

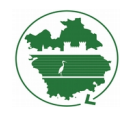

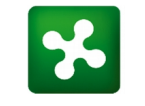

 Regione Lombardia

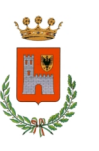

Città di Vigevano Ente Capofila

oppure

b. tessera CRS (Carta Regionale dei Servizi) in corso di validità o CNS (Carta Nazionale dei servizi) con PIN, richiedibile all'A.S.S.T. territoriale oppure al proprio comune di residenza;

### **In caso di difficoltà per la compilazione, si consiglia di farsi assistere da una persona di fiducia.**

I Comuni ed Aler metteranno a disposizioni delle postazioni telematiche esclusivamente per l'inoltro delle domande che **devono essere compilate direttamente dal cittadino**. Per prendere l'appuntamento presso le varie postazioni, vedere gli orari degli sportelli riportati nell'allegato "A" dell'Avviso.

#### **SARA' NECESSARIO ESSERE IN POSSESSO DI:**

- a. credenziali SPID (Sistema Pubblico di Identità Digitale) oppure la tessera CRS (Carta Regionale dei Servizi) in corso di validità o CNS (Carta Nazionale dei servizi) con PIN;
- b. dati anagrafici e codici fiscali di tutti i componenti del nucleo famigliare;
- c. data di iscrizione all'anagrafe comunale e regionale, richiedibile allo Sportello Polifunzionale del Comune di Vigevano - Palazzo Esposizioni, Piazza Calzolaio d'Italia, 1;
- d. attestazione ISEE ordinario in corso di validità;
- e. marca da bollo da 16,00 € o carta di credito per il pagamento online;
- f. indirizzo di posta elettronica e cellulare utilizzabili durante l'operazione di iscrizione;

#### **IMPORTANTE:**

- a. Ricordiamo a tutti coloro che presenteranno domanda, che la stessa può essere compilata on line anche autonomamente da casa o da qualsiasi computer dotato di collegamento alla rete internet e che, anche in caso di assistenza presso le postazioni telematiche messe a disposizione, la responsabilità delle dichiarazioni effettuate è sempre e comunque solo personale;
- b. Ai sensi del punto 3 della DGR 13/10/2020 n° 3679 i contratti di locazione per alloggi sap stipulati con cittadini extra UE saranno stipulati con riserva e la loro efficacia è soggetta a condizione risolutiva;
- c. Per coloro i quali hanno un ISEE inferiore ad € 3.000, in caso di assegnazione di alloggio, sarà necessario sottoscrivere con i Servizi Sociali Comunali un progetto individuale finalizzato al recupero delle autonomie economiche e sociali;
- d. Si evidenzia che a seguito della pubblicazione delle graduatorie definitive, il Comune di Vigevano, per i propri alloggi, ai sensi dell'art.15 del r.r. n° 4/2017 e s.m.i. procederà all'assegnazione degli stessi, previa verifica dei requisiti (art. 7 del r.r. n° 4/2017 e s.m.i. - DGR 13/10/2020 n° 3679 ) al momento dell'Avviso e della loro permanenza all'atto dell'assegnazione, richiedendo entro il termine massimo di 10 giorni la presentazione di tutta la

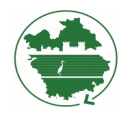

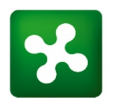

 Regione Lombardia

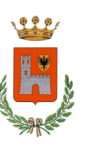

Città di Vigevano<br>Ente Capofila

documentazione comprovante quanto dichiarato nella domanda presentata sulla piattaforma online.

### **ASSISTENZA:**

seguire la voce automatica e digitare 1 - 4 - 2 **800 131 151**

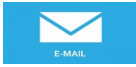

[bandi@regione.lombardia.it](mailto:bandi@regione.lombardia.it)

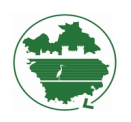

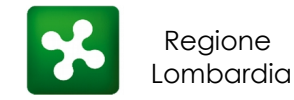

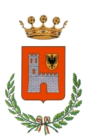

Città di Vigevano Ente Capofila

# **CONSIGLI OPERATIVI**

**La domanda va compilata dal richiedente esclusivamente in modalità telematica.**

**La domanda deve essere compilata direttamente dal cittadino sotto la sua personale responsabilità.**

**La domanda può essere presentata solo per i 15 alloggi disponibili nell'ambito della Lomellina.**

## **FASI DELLA DOMANDA**

#### **FASE 1 - SCARICARE L'AVVISO**

a. collegarsi al sito istituzionale del Comune di Vigevano, sezione "Bandi, Avvisi e Concorsi" al seguente link ["https://www.comune.vigevano.pv.it/comune/atti-pubblici/avvisi-e-concorsi/](https://www.comune.vigevano.pv.it/comune/atti-pubblici/avvisi-e-concorsi/avviso-pubblico-ndeg-2480-2-2020-per-lassegnazione-di-unita-abitative-destinate-a-servizi-abitativi-pubblici-sap-ai-sensi-della-l.r.-ndeg-16-e-s.m.i.-del-r.r.-ndeg-4-2017-e-s.m.i.-e-della-dgr-3679-2020) avviso-pubblico-ndeg-2480-2-2020-per-lassegnazione-di-unita-abitative-destinate-a-servizi[abitativi-pubblici-sap-ai-sensi-della-l.r.-ndeg-16-e-s.m.i.-del-r.r.-ndeg-4-2017-e-s.m.i.-e-della-dgr-](https://www.comune.vigevano.pv.it/comune/atti-pubblici/avvisi-e-concorsi/avviso-pubblico-ndeg-2480-2-2020-per-lassegnazione-di-unita-abitative-destinate-a-servizi-abitativi-pubblici-sap-ai-sensi-della-l.r.-ndeg-16-e-s.m.i.-del-r.r.-ndeg-4-2017-e-s.m.i.-e-della-dgr-3679-2020)[3679-2020"](https://www.comune.vigevano.pv.it/comune/atti-pubblici/avvisi-e-concorsi/avviso-pubblico-ndeg-2480-2-2020-per-lassegnazione-di-unita-abitative-destinate-a-servizi-abitativi-pubblici-sap-ai-sensi-della-l.r.-ndeg-16-e-s.m.i.-del-r.r.-ndeg-4-2017-e-s.m.i.-e-della-dgr-3679-2020), scaricare l'Avviso e tutti i documenti presenti;

#### **FASE 2 - VERIFICARE IL POSSESSO DEI REQUISITI**

a. verificare il possesso dei requisiti di presentazione della domanda leggendo con attenzione l'Avviso Pubblico (**se non si hanno i requisiti non si può presentare la domanda**);

#### **FASE 3 - REPERIRE I DATI NECESSARI**

a. preparare tutti i dati necessari per l'accesso alla piattaforma regionale e per la compilazione della domanda (**si consiglia di non acquistare subito la marca da bollo, ma solamente dopo aver verificato che ci siano alloggi disponibili adeguati al nucleo familiare**);

#### **FASE 4 - VERIFICARE LA DISPONIBILITÀ DI ALLOGGI**

- a. accedere alla piattaforma regionale al seguente indirizzo <https://www.serviziabitativi.servizirl.it/serviziabitativi/>;
- b. inserire i dati richiesti e VERIFICARE la disponibilità di alloggi in base alle informazioni inserite, la piattaforma controllerà l'esistenza di alloggi adeguati alla situazione familiare dichiarata e quindi ci potranno essere due casistiche:
	- 1. **non ci sono alloggi disponibili** adeguati alla situazione familiare dichiarata in questo caso il cittadino non potrà fare domanda e dovrà aspettare la pubblicazione del prossimo avviso;
	- 2. **ci sono alloggi disponibili** adeguati alla situazione familiare dichiarata in questo caso il cittadino potrà fare domanda, selezionerà gli alloggi e continuerà la compilazione fino al Modulo 3 "Condizioni del Nucleo Familiare", poi salverà la domanda in Bozza (i dati inseriti fino a quel punto non andranno persi);

Per quanto al punto b), leggere con attenzione quanto riportato alla pag. 7 e seguenti della "Guida Cittadino per la compilazione della domanda dell'Offerta Abitativa" scaricabile dal sito del comune;

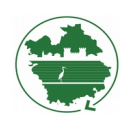

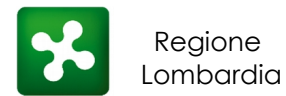

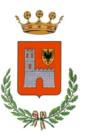

Città di Vigevano Ente Capofila

### **FASE 5 - COMPLETARE LA DOMANDA**

- a. per chi effettuerà il pagamento del bollo in maniera virtuale (con carta di credito), può completare la domanda inserendo i dati per il pagamento;
- b. per chi effettuerà il pagamento con marca da bollo, può acquistarla, inserire il codice identificativo della stessa sulla piattaforma e completare la domanda.